**راهنماي استفاده از سرویس** 

## **SOAP Web Service**

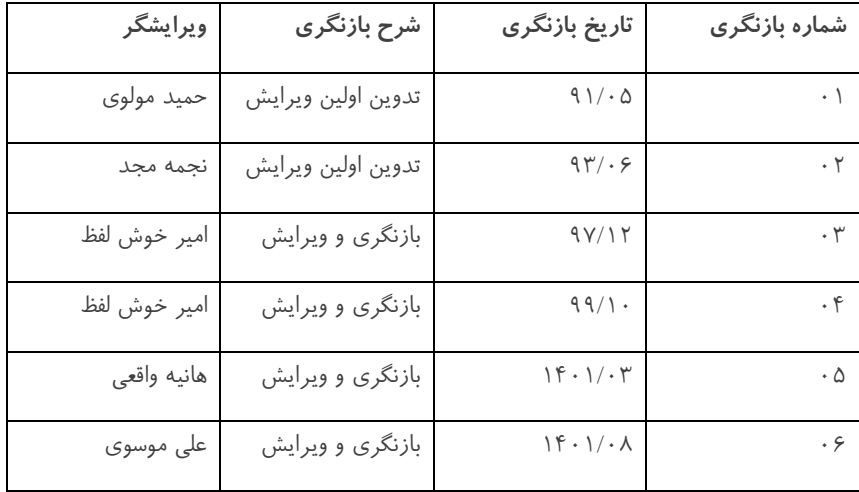

فهرست مطالب ارائه شده در این راهنما،

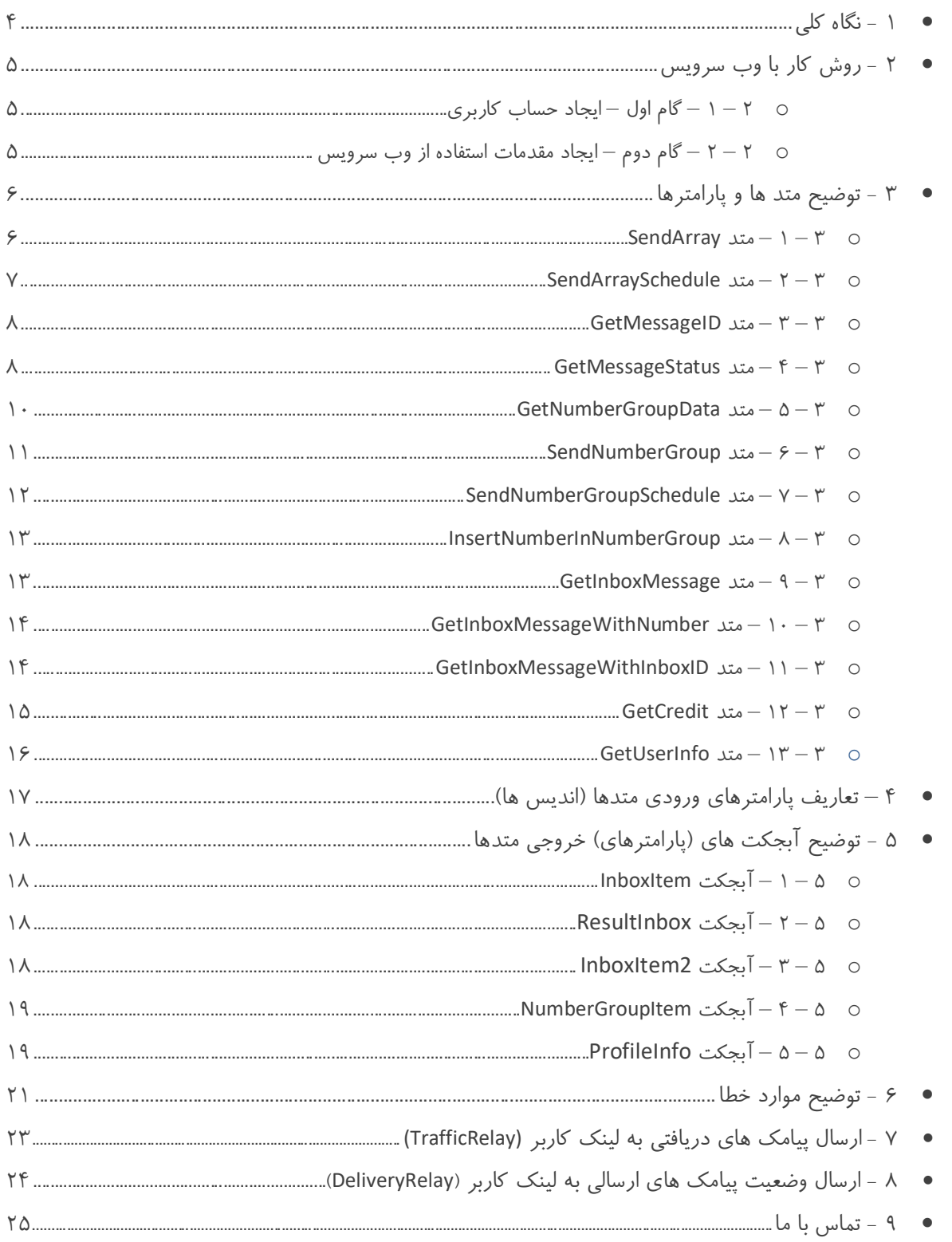

## **نگاه کلی - 1**

مستند حاضر برای آن دسته از برنامهنویسان طراحی شده که میخواهند از وب سرویس ارسال و دریافت پیامک SOAP استفاده نمایند.

این Web Service یکی از پیشرفته ترین API های ارسال و دریافت SMS می باشد و شما می توانید بـا بـه کـارگیری متـدهای متنـوع و کاربردی آن اقدام به ارسال و دریافت پیامک های (طولانی) فارسی و انگلیسی نمایید .

توجه : لطفا قبل از تماس با واحد پشتیبانی حتما این مستند را به صورت کامل مطالعه بفرمایید.

## **2 – روش کار با وب سرویس :**

### **2 – 1 – گام اول – ایجاد حساب کاربري :**

براي استفاده از وب سرویس SOAP در ابتدا شما می بایست صاحب یک حساب کاربري باشید ، در صورت نداشتن حساب کـاربري ،شـما می توانید با مراجعه به آدرس

#### https://sms.sunwaysms.com/shop

سرویس مورد نظر خود را بصورت آنلاین خریداري نموده و یا باید با شرکت تماس حاصل نمایید و جهت خریـداري و فعـال سـازي یـک حساب کاربري اقدام نمایید . پس از فعال شدن حساب کاربري ، با داشتن نام کاربري ( UserName ( ، کلمه عبور ( Password ( ، یک یا چند شماره اختصاصی و اعتبار کافی پیام کوتاه شما میتوانید برای استفاده از وب سرویس به گام بعدی بروید .

#### **2 – 1 – ایجاد مقدمات استفاده از وب سرویس : - گام دوم**

براي استفاده از وب سرویس SOAP کافی است این سرویس را از آدرس زیر فراخوانی کنید و از یکی از متد هاي ذکر شده استفاده فرمایید:

#### https://sms.sunwaysms.com/smsws/soap.asmx

در ادامه این مستند شما می توانید توضیحات کامل متدها ، لیست پارامترها و نحوه کار با متدها را به صورت کامل مشاهده نمایید ، در ذیل توضیح مختصر در مورد هریک از متدها آمده است :

- متد SendArray براي ارسال پیامک
- متد SendArraySchedule براي ارسال پیامک در زمان خاص
- متد GetMessageID براي بدست آوردن MessageID با استفاده از CheckingMessageID
	- متد GetMessageStatus براي دریافت وضعیت پیامک هاي ارسال شده
	- متد SendNumberGroup سامانه براي ارسال به یک/چند گروه خاص از دفتر تلفن کاربر
- متد SendNumberGroupSchedule در زمان خاص هبراي ارسال به یک یا چند گروه خاص از دفتر تلفن کاربر سامان
	- متد GetNumberGroupData براي دریافت اطلاعات گروه هاي موجود در دفتر تلفن کاربر سامانه
- متد InsertNumberInNumberGroup براي افزودن شماره تلفن همراه افراد به گروه خاص از دفتر تلفن کاربر سامانه
	- متد GetInboxMessage از پیامک هاي ورودي در روز اخیر يبراي دریافت تعداد
	- متد GetInboxMessageWithNumber براي دریافت تعدادي از پیامک هاي ورودي به شماره خاص در روز اخیر
- متد GetInboxMessageWithInboxID دریافتی بازهپیامک با ارسال شناسه اولین هاي ورودي پیامک لیستی از دریافت براي
	- متد GetCredit اطلاع از میزان اعتبار پیام کوتاهبراي
		- متد GetUserInfo براي دریافت اطلاعات کاربر

توجه : برای آشنایی هرچه بهتر نحوه کار هریک از متدهای فوق شما می توانید از نمونه کد های نوشته شده توسط تیم فنی استفاده نمایید .

## **3 – توضیح متد ها**

#### **3 – 1 – متد SendArray :**

برای ارسال پیامک ، به یک/چند شماره از این متد استفاده کنید . با توجه به جدول ذیل پارامتر های این متد را مقدار دهی کنیـد . خروجـی این متد شناسه پیامک های ارسال شده است که مقدار آن به صورت یک آرایه از اعداد بزرگتر از ۱۰۰۰ می باشد ، اگر مقدار عدد بازگشتی کمتر از ۱۰۰۰ باشد به معنی بروز خطا در ارسال است .

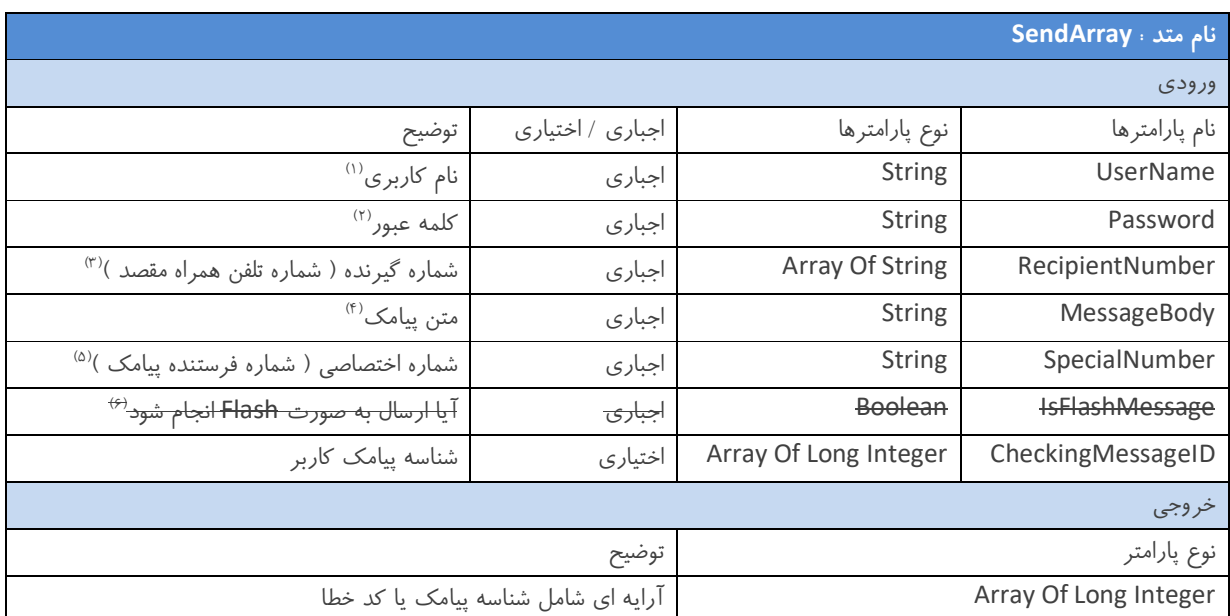

توجه : توضيح كامل هر يک از پارامترهاي ارسالي به اين متد در انتهاي راهنما آورده شده است . (بخش ۴)

توجه : لیست انواع کد خطاها و توضیحات مربوط به هرکدام در انتهای این راهنما آورده شده است . (بخش ۶)

نکات مهم در مورد کار با متد SendArray :

- شما می توانید با استفاده از این متد به یک یا چند شماره پیامک ارسال کنید ، به این صورت که اگر قصد ارسال تکی را دارید در آرایه RecipientNumber فقط یـک شـماره قـرار دهیـد و اگـر قصـد ارسـال بـه بـیش از یـک شـماره را داریـد در آرایـه RecipientNumber می توانید تا ۱۰۰۰ شماره را وارد کنید .
	- حتما قبل از ارسال از تکراري نبودن شماره هاي گیرندگان در آرایه ارسالی مطمئن شوید .
- از پارامتر ، خود هاي توانید براي اطمینان از ارسال شدن پیامک شما می CheckingMessageID استفاده کنید . نحـوه کـار بـا پارامتر CheckingMessageID به ایـن صـورت مـی باشـد کـه درهنگـام اسـتفاده از متـد SendArray ، بـه همـراه آرایـه RecipientNumber و به همان تعداد ، شناسـه هـاى منحصـر بفـرد پیامـک در سـمت Application خودتـان را در آرایـه CheckingMessageID مقـادیر سـرور و ... ، و در هنگام بروز خطا ، قطع شدن ارتباط باقرار دهید CheckingMessageID که قبلا در متد ارسال قرار داده اید را به GetMessageID بفرستید و مقدار MessageID متناظر در سرور را بدست آورید ، و در نهایت با استفاده از متد GetMessageStatus از وضعیت آن پیام ها مطلع گردید.

#### **3 – 2 – متد SendArraySchedule :**

برای ارسال پیامک به صورت زمانبندی شده ، به یک/چند شماره از این متد استفاده کنید . با توجه به جدول ذیل پارامتر هـای ایـن متـد را مقدار دهی کنید .

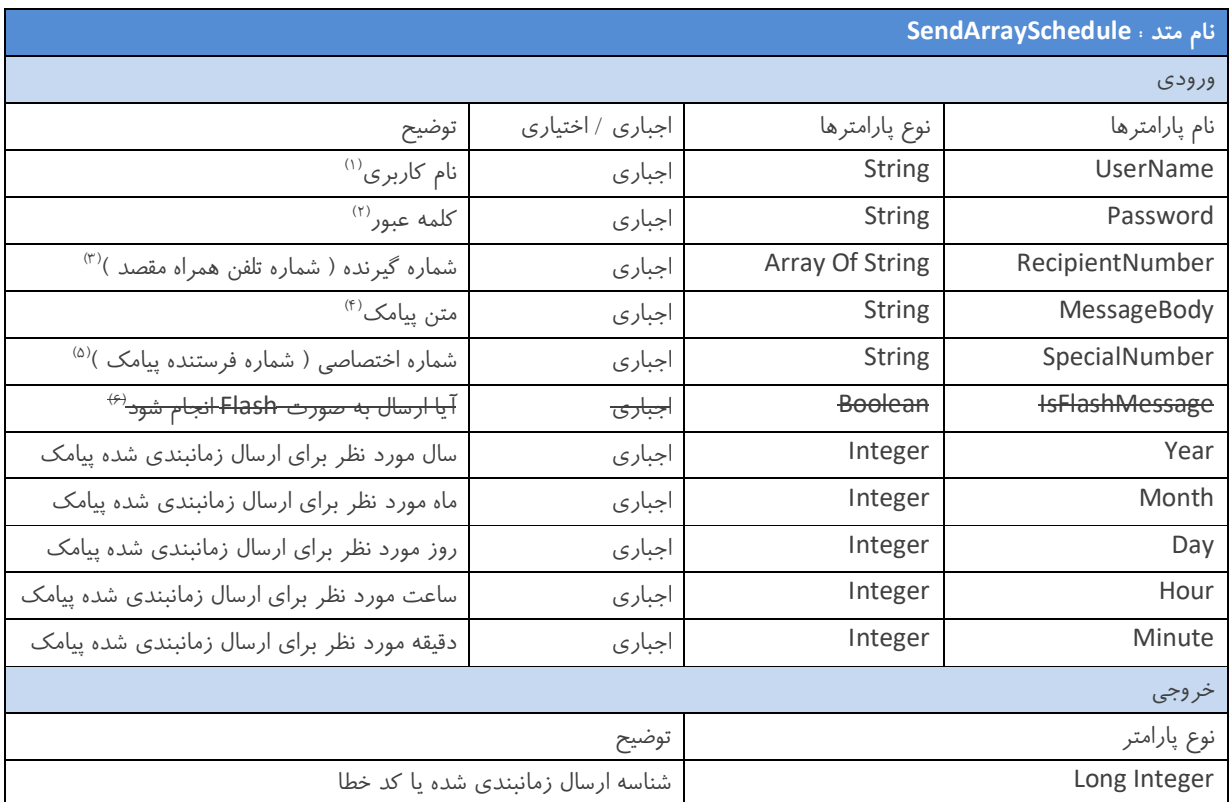

توجه : توضيح كامل هر يک از پارامترهاي ارسالی به این متد در انتهاي راهنما آورده شده است . (بخش ۴)

توجه : لیست انواع کد خطا ها و توضیحات مربوط به هرکدام در انتهای این راهنما آورده شده است . (بخش ۶)

نکات مهم در مورد کار با متد SendArraySchedule :

- شما می توانید با استفاده از این متد به یک یا چند شماره به صورت زمانبندی شده پیامک ارسال کنید ، به این صـورت کـه اگـر قصد ارسال تکی را دارید در آرایه RecipientNumber فقط یک شماره قرار دهید و اگر قصد ارسال به بیش از یک شـماره را دارید در آرایه RecipientNumber شماره را وارد کنید . 1000می توانید تا
	- حتما قبل از ارسال از تکراري نبودن شماره هاي گیرندگان در آرایه ارسالی مطمئن شوید .
- حتما تاريخ و زمان آينده را انتخاب كنيد ، اگر قصد ارسال در زمان جاري را داريد ، به جاي اين متد از متد SendArray استفاده کنید .
- توجه کنید برخلاف متد SendArray ، خروجی این متد شناسه ارسال زمانبندي شده شماست ، به این معنی که ارسال شما هنوز در صف ارسال سیستم قرار نگرفته است و می توانید با مراجعه به سامانه مدیریت پیام کوتاه خود ، از وضعیت ارسـال زمانبنــدی شده ( که شناسه آن را از خروجی متد SendArraySchedule دریافت کرده اید ) مطلع شوید و در صورت نیاز این ارسـال را لغو کنید .

#### **3 – 3 – متد GetMessageID :**

در مواقع خاص ( قطع شدن ارتباط با سرور ، از کار افتادن سیستم کاربر ، بروز خطا و ... ) ، می توانید بـا اسـتفاده از ایـن متـد و فرسـتادن شناسه های منحصر بفرد پیامک در سـمت Application خودتـان ( CheckingMessageID ) از شناسـه پیـام کوتـاه سـمت سـرور ( MessageID ) مطلع شوید و با فرستادن آن به متد GetMessageStatus از وضعیت پیامک خود اطمینان حاصل کنیـد . بـا توجـه بـه جدول ذیل پارامتر های این متد را مقدار دهی کنید .

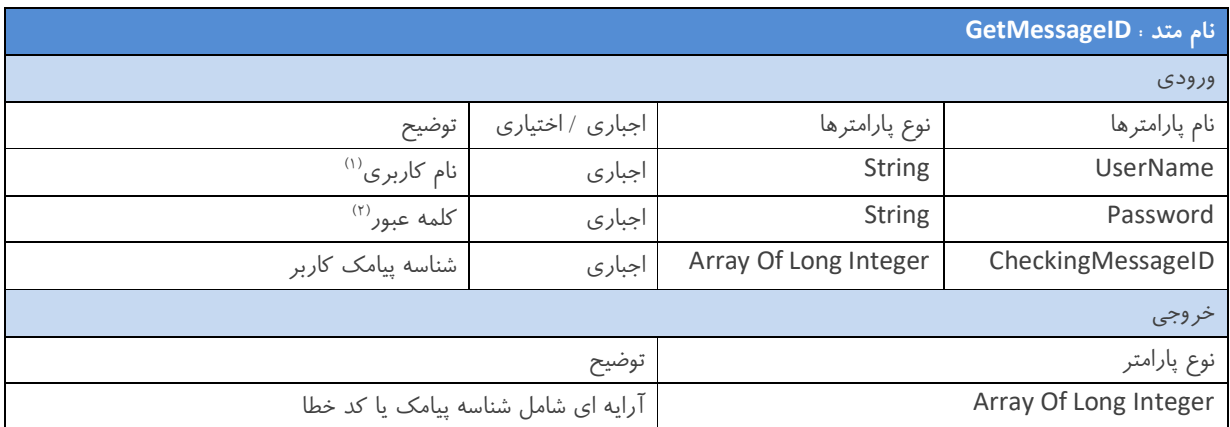

توجه : توضیح کامل هر یک از پارامترهای ارسالی به این متد در انتهای راهنما آورده شده است . (بخش ۴)

توجه : لیست انواع کد خطا ها و توضیحات مربوط به هرکدام در انتهای این راهنما آورده شده است . (بخش ۶)

نکات مهم در مورد کار با متد GetMessageID :

- در هنگام ارسال CheckingMessageID به متد SendArray از منحصر به فرد بودن آن در سـمت Application خودتـان اطمینان حاصل کنید ، زیرا در غیر این صورت در هنگام استفاده از متد GetMessageID اطلاعات اشتباه بدست می آورید .
- در خروجی این متد اگر یک عدد بزرگتر از ۱۰۰۰ به شما بازگشت داده شد به معنی شناسه پیامک ( MessageID ) می باشد و در غير اين صورت نشان دهنده يک کد خطا می باشد ، که معمولا کد خطای "شناسه کاربری شما ( CheckingMessageID ) نامعتبر است" به شما بازگشت داده می شود که ، به این معنی که این پیام ارسال نگشته است یا شناسه پیامک ارسال شده مربوط به پیامکی می باشد که بیش از یک ماه از ارسال آن می گذرد .

#### **3 – 4 – متد GetMessageStatus :**

**نام متد : GetMessageStatus** ورودي نام پارامترها نوع پارامترها اجباري / اختیاري توضیح (1) UserName String اجباري نام کاربري

برای اطلاع از وضعیت پیامک های ارسال شده از این متد استفاده کنید . با توجه به جدول ذیل پارامتر های این متد را مقدار دهی کنید .

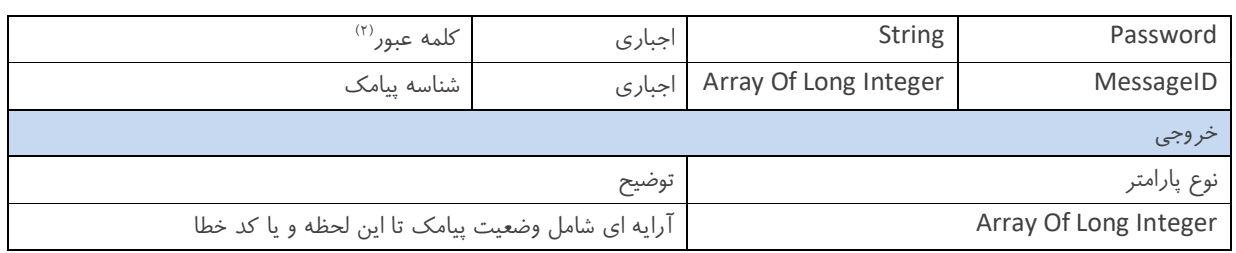

توجه : توضيح كامل هر يک از پارامترهاي ارسالي به اين متد در انتهاي راهنما آورده شده است . (بخش ۴)

توجه : لیست انواع کد خطا ها و توضیحات مربوط به هرکدام در انتهای این راهنما آورده شده است . (بخش ۶)

نکات مهم در مورد کار با متد GetMessageStatus :

- ) امکیپ شناسه از استفاده با شما MessageID متد یخروج که SendArray یا GetMessageID پارامتر عنوان به) می باشد ورودی متد GetMessageStatus ، می توانید از وضعیت پیامک ارسال شده مطلع شوید .
- خروجی این متد وضعیت پیامک ارسالی می باشد ، دقت کنید که وضعیت پیامک یک عدد کوچکتر از ۵۰ می باشد ، در غیر ایـن صورت مقدار بازگشتی نشان دهنده یک کد خطا می باشد . کد و توضیحات مربوط به وضعیت پیامک در جدول ذیل ذکـر شـده است:

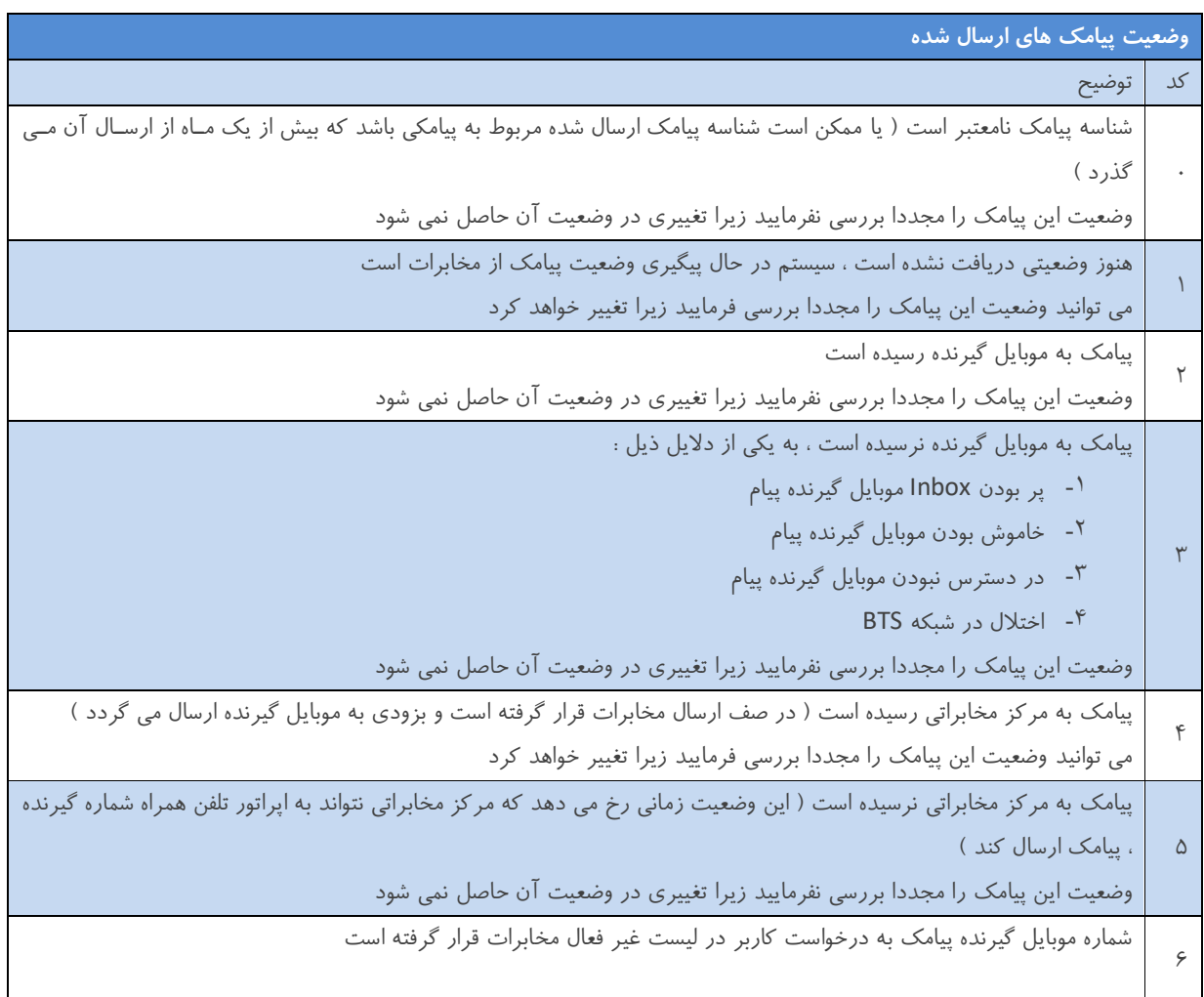

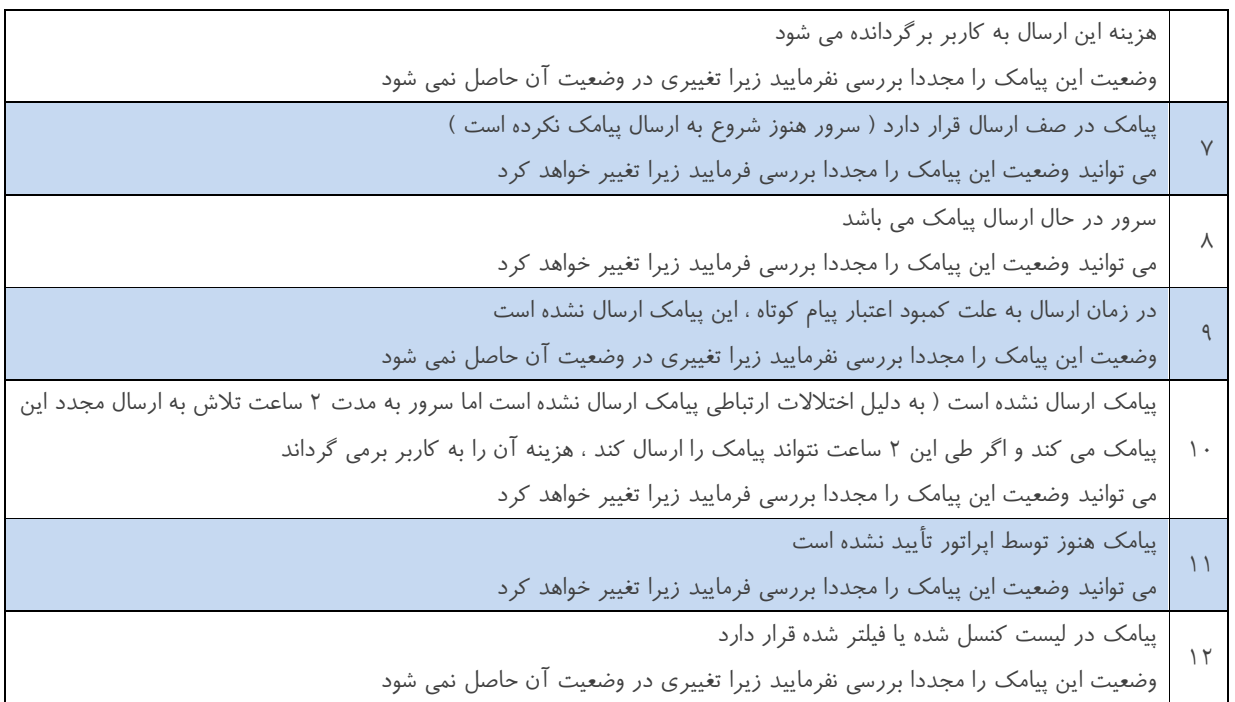

#### **3 – 5 – متد GetNumberGroupData :**

برای دریافت اطلاعات گروه های موجود در دفتر تلفن سامانه مدیریت ارسال و دریافت پیام کوتاه خود از این متد استفاده بفرمایید . با توجه به جدول ذیل پارامتر های این متد را مقدار دهی کنید .

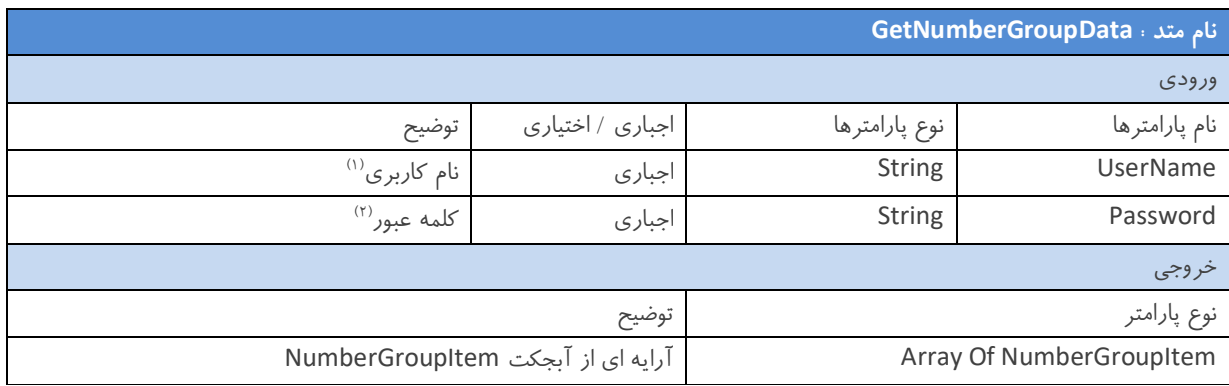

توجه : توضيح كامل هر يک از پارامترهاي ارسالي به اين متد در انتهاي راهنما آورده شده است . (بخش ۴)

توجه : توضیحات مربوط به آبجکت NumberGroupItem در انتهای این راهنما آورده شده است . (بخش ۵)

نکات مهم در مورد کار با متد GetNumberGroupData :

● فقط کاربرانی می توانند از این متد استفاده کنند که هم کاربر وب سرویس و هم کاربر سامانه مدیریت پیام کوتاه باشند.

 دقت کنید که خروجی این متد آرایه اي از آبجکت NumberGroupItem می باشد و اطلاعات گروه دفتر تلفـن شـما در ایـن آبجکت قرار دارد ، که با استفاده از این اطلاعات و متـد SendNumberGroup یـا SendNumberGroupSchedule مـی توانید پیام گروهی ارسال کنید . فرمت آبجکت مذکور در فایل WSDL موجود می باشد .

#### **3 – 6 – متد SendNumberGroup :**

برای ارسال پیامک به یک یا چند گروه خاص از دفتر تلفن موجود در سامانه مدیریت پیام کوتاه خود از این متد استفاده کنید . با توجـه بـه جدول ذیل پارامتر های این متد را مقدار دهی کنید .

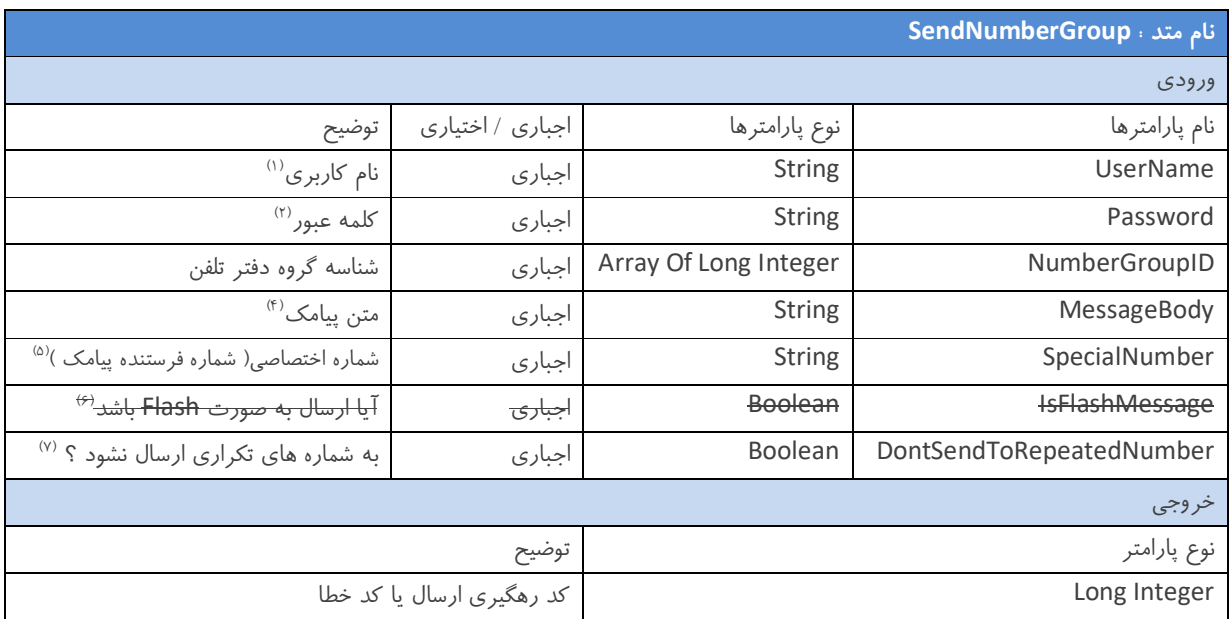

توجه : توضيح كامل هر يک از پارامترهاي ارسالي به این متد در انتهاي راهنما آورده شده است . (بخش ۴)

توجه : لیست انواع کد خطا ها و توضیحات مربوط به هرکدام در انتهای این راهنما آورده شده است . (بخش ۶)

نکات مهم در مورد کار با متد SendNumberGroup :

- فقط کاربرانی می توانند از این متد استفاده کنند که هم کاربر وب سرویس و هم کاربر سامانه مدیریت پیام کوتاه باشند.
- مقدار خروجی این متد کد رهگیري ارسال می باشد ، که با مراجعه به سامانه مدیریت پیام کوتاه خود می توانیـد در لیسـت پیـام هاي ارسال شده از وضعیت ارسال پیامک هاي خود مطلع شوید .
- نید در شناسه گروه دفتر تلفن ( شما می توا NumberGroupID گروه ) پیامـک ارسـال 1000) ، به یک یا چند گروه ( حداکثر کنید .
- قبل از ارسال حتما باید با استفاده از متد GetNumberGroupData از شناسه گروه دفتـر تلفـن ( NumberGroupID (آگـاه شوید ، و مطمئن شوید گروه یا گروه های مورد نظر شما حذف نشده باشند و شناسه آن ها معتبر باشد .

#### **3 – 7 – متد SendNumberGroupSchedule :**

برای ارسال پیامک به یک یا چند گروه خاص از دفتر تلفن موجود در سامانه مدیریت پیام کوتاه خود در یک زمان معین از این متد استفاده کنید . با توجه به جدول ذیل پارامتر های این متد را مقدار دهی کنید .

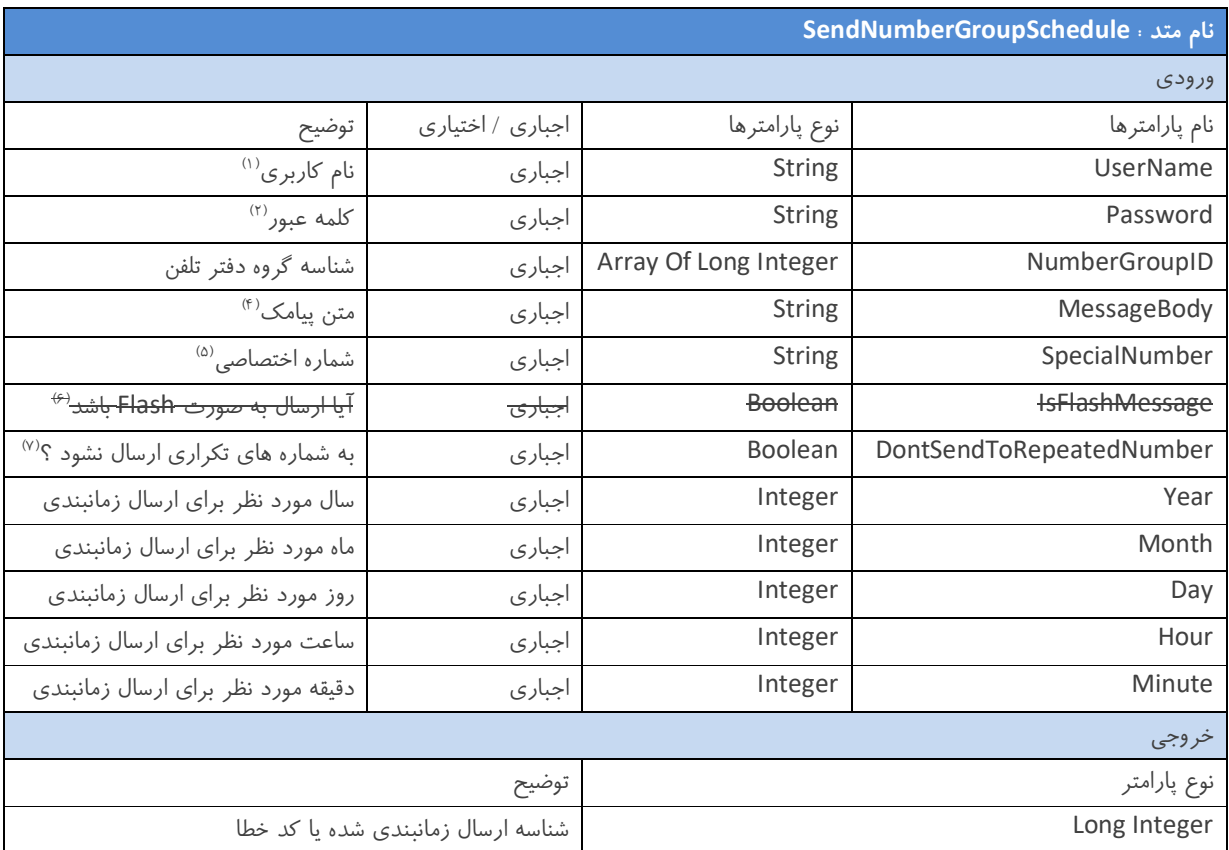

توجه : توضیح کامل هر یک از پارامترهای ارسالی به این متد در انتهای راهنما آورده شده است . (بخش ۴)

توجه : لیست انواع کد خطا ها و توضیحات مربوط به هر کدام در انتهای این راهنما آورده شده است . (بخش ۶)

نکات مهم در مورد کار با متد SendNumberGroupSchedule :

- فقط کاربرانی می توانند از این متد استفاده کنند که هم کاربر وب سرویس و هم کاربر سامانه مدیریت پیام کوتاه باشند.
- حتمـا تـاریخ و زمـان آینــده را انتخــاب کنیـد ، اگــر قصــد ارسـال در زمــان جــاری را داریــد ، بــه جـای ایـن متــد از متــد SendNumberGroup استفاده کنید .
- توجه کنید برخلاف متد SendNumberGroup ، خروجی این متد شناسه ارسال زمانبندي شده شماست ، بـه ایـن معنـی کـه ارسال شما هنوز در صف ارسال سیستم قرار نگرفته است و می توانید با مراجعه به سامانه مدیریت پیام کوتاه خـود ، از وضـعیت وجی متد ارسال زمانبندي شده ( که شناسه آن را از خر SendNumberGroupSchedule دریافت کرده اید ) مطلـع شـوید و در صورت نیاز این ارسال را لغو کنید .

#### **3 – 8 – متد InsertNumberInNumberGroup :**

برای افزودن یک یا چند شماره تلفن همراه به یک گروه خاص از دفتر تلفن سامانه مدیریت پیام کوتاه خود از این متد استفاده کنید . با توجه به جدول ذیل پارامتر های این متد را مقدار دهی کنید .

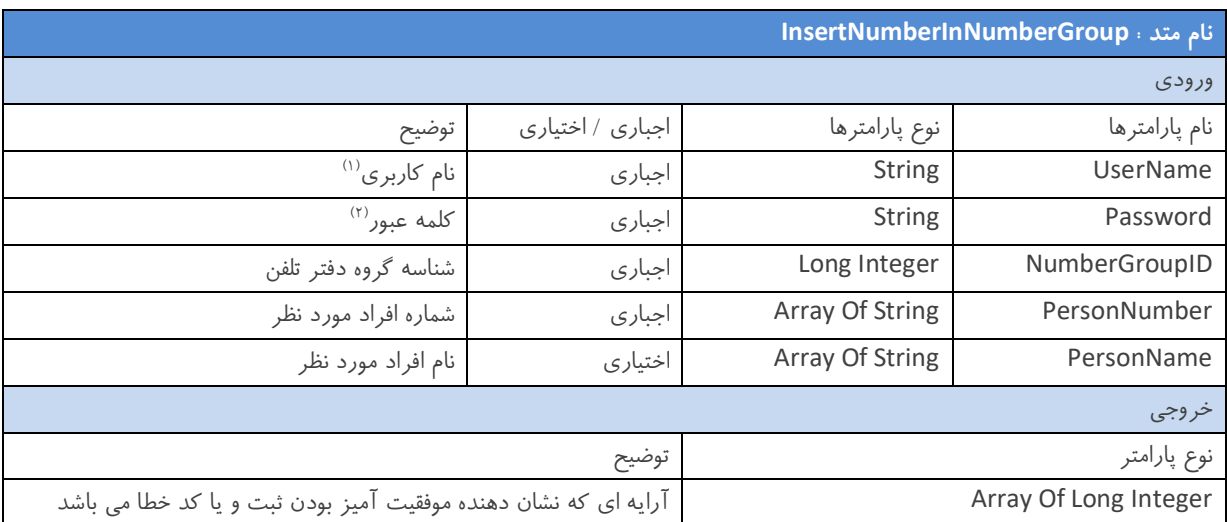

توجه : توضیح کامل هر یک از پارامترهای ارسالی به این متد در انتهای راهنما آورده شده است . (بخش ۴)

توجه : لیست انواع کد خطا ها و توضیحات مربوط به هر کدام در انتهای این راهنما آورده شده است . (بخش ۶)

نکات مهم در مورد کار با متد InsertNumberInNumberGroup :

- فقط کاربرانی می توانند از این متد استفاده کنند که هم کاربر وب سرویس و هم کاربر سامانه مدیریت پیام کوتاه باشند.
- پارامتر PersonName اختیاري می باشد ، به این معنی که اگر قصد ارسال آن را ندارید ، یا مقدار null و یا آرایه اي بـا طـول صفر را به متد ارسال کنید .
- اگر پارامتر PersonName را به متد ارسال می نمایید دقت کنید که طول آرایه آن بـا طـول آرایـه PersonNumber برابـر باشد و همچنین نام هر فرد متناظر با شماره قرار گرفته در آرایه PersonNumber ارسال گردد .
- خروجی این متد یا عدد ۵۰ می باشد که نشان دهنده موفقیت آمیز بودن روند ثبت اطلاعات هر فرد است و یا کدهای خطا مـی باشد که با توجه به جدول کد خطاها از نوع خطاها اطلاع حاصل نمایید .

#### **3 – متد - 9 GetInboxMessage :**

با استفاده از این متد شما می توانید تعداد مشخصی از پیامک های دریافتی خود را در روز اخیر دریافت نمایید . بـا توجـه بـه جـدول ذیـل پارامتر های اين متد را مقدار دهی کنيد .

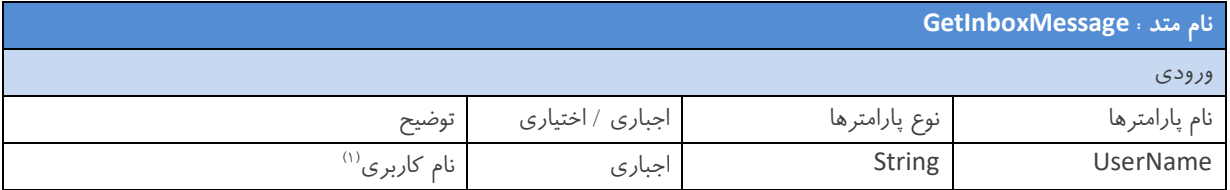

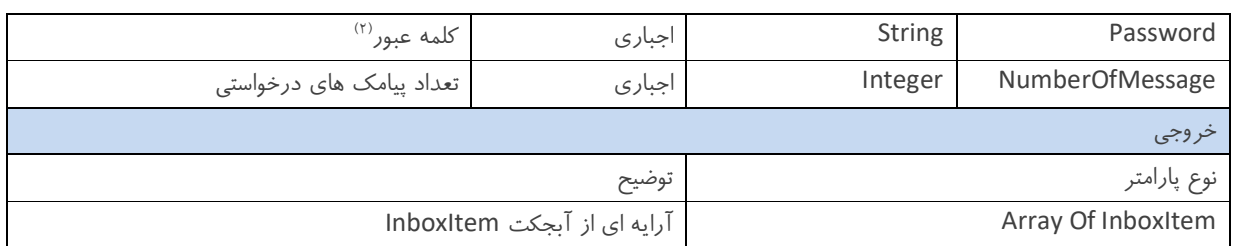

توجه : توضيح كامل هر يک از پارامترهاي ارسالي به اين متد در انتهاي راهنما آورده شده است . (بخش ۴)

توجه : توضیحات مربوط به آبجکت InboxItem در انتهای راهنما آورده شده است . (بخش ۵)

نکات مهم در مورد کار با متد GetInboxMessage :

 مقدار بازگشتی این متد آرایه اي از آبجکتی با نوع InboxItem . فرمت آبجکت مذکور در فایـل می باشد WSDL موجـود مـی باشد .

#### **3 – متد - 10 GetInboxMessageWithNumber :**

این متد همانند متد GetInboxMessage می باشد با این تفاوت که در این متد شما می توانید تعداد مشخصی از پیامک های دریافتی در روز اخیر که به یک شماره اختصاصی خاص ارسال شده اند را دریافت کنید . با توجه به جدول ذیل پارامتر های این متد را مقدار دهی کنید.

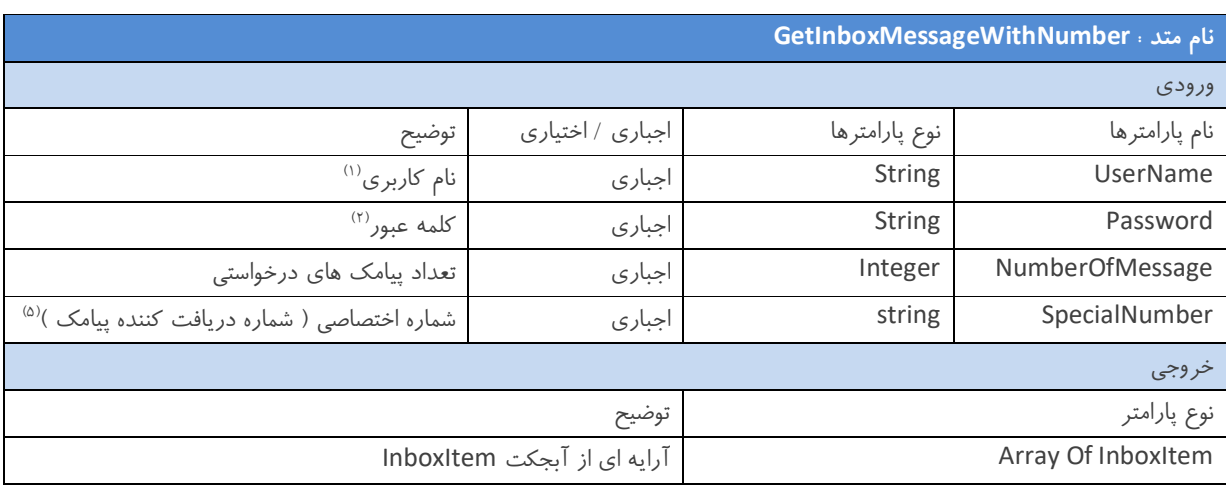

توجه : توضیح کامل هر یک از پارامترهای ارسالی به این متد در انتهای راهنما آورده شده است . (بخش ۴)

: توجه توضیحات مربوط به آبجکت InboxItem( 5)بخش در انتهاي راهنما آورده شده است .

نکات مهم در مورد کار با متد GetInboxMessageWithNumber :

 مقدار بازگشتی این متد نیز همانند متد GetInboxMessage ، آرایه اي از آبجکتی با نوع InboxItem مـی باشـد . فرمـت آبجکت مذکور در فایل WSDL موجود می باشد .

#### **3 – متد - 11 GetInboxMessageWithInboxID :**

با استفاده از این متد شما می توانید با ارسال شناسه یک پیامک، لیستی از تمامی پیامک های دریافتی که شناسه آن هـا بزرگتـر از شناسـه پیامک ارسالی باشد، را دریافت نمایید. با توجه به جدول ذیل پارامتر های این متد را مقدار دهی کنید .

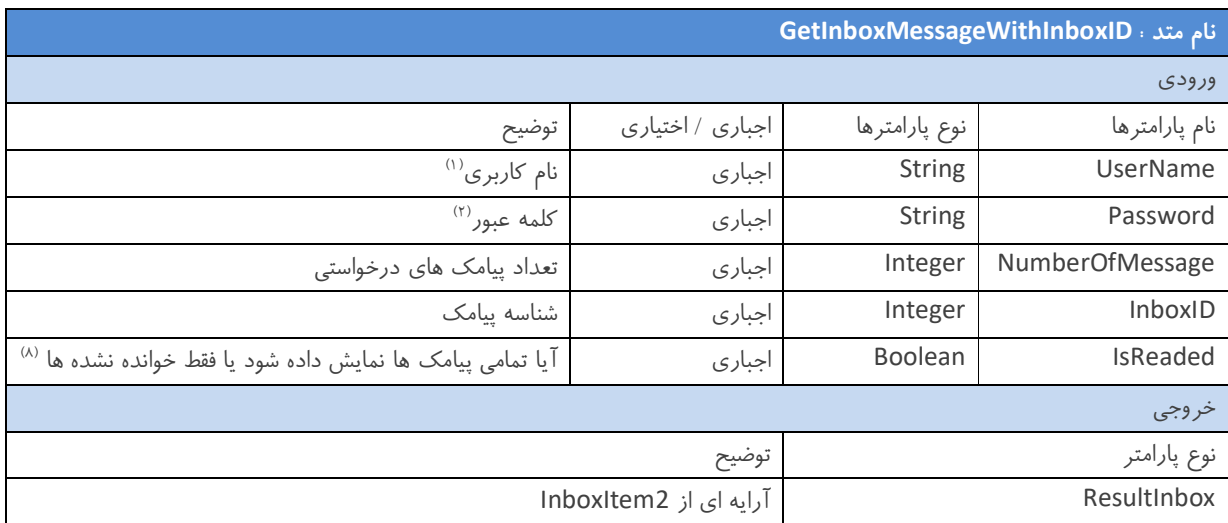

توجه : توضیح کامل هر یک از پارامترهای ارسالی به این متد در انتهای راهنما آورده شده است . (بخش ۴)

: توجه توضیحات مربوط به آبجکت 2InboxItem( 5در انتهاي راهنما آورده شده است . (بخش

نکات مهم در مورد کار با متد GetInboxMessageWithInboxID :

 آبجکت ،بازگشتی این متدمقدار ResultInbox آرایه اي از آبجکتی با نوع که شامل 2InboxItem می باشد . فرمـت آبجکـت مذکور در فایل WSDL موجود می باشد .

#### **3 – متد - 12 GetCredit :**

با استفاده از این متد شما می توانید از باقیمانده اعتبار پیام کوتاه خود مطلع شوید .

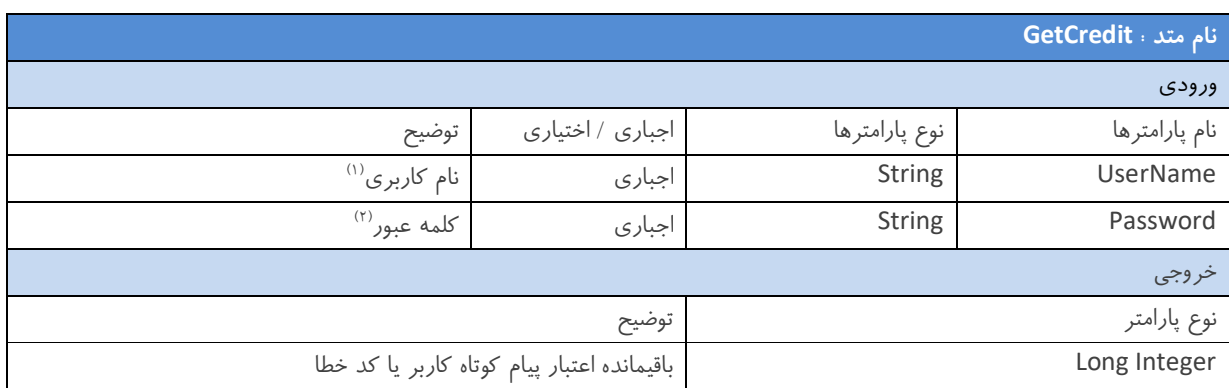

توجه : توضیح کامل هر یک از پارامترهای ارسالی به این متد در انتهای راهنما آورده شده است . (بخش ۴)

توجه : لیست انواع کد خطا ها و توضیحات مربوط به هرکدام در انتهای این راهنما آورده شده است . (بخش ۶)

نکات مهم در مورد کار با متد GetCredit :

- **ه مقدار بازگشتی این متد یک مقدار صحیح است که نشان دهنده باقیمانده اعتبار پیام کوتاه شما می باشد .**
- شما می توانید قبل از هر ارسال با استفاده از این متد از باقیمانده اعتبار پیام کوتاه خود مطلع شوید و در صورت کمبود اعتبـار ، از ارسال پیامک ها و بروز خطا جلوگیري کنید .

#### **3 – متد - 13 GetUserInfo :**

با استفاده از این متد شما می توانید به اطلاعات کاربر دسترسی پیدا کنید. با توجه به جدول ذیل پارامتر های این متد را مقدار دهی کنید .

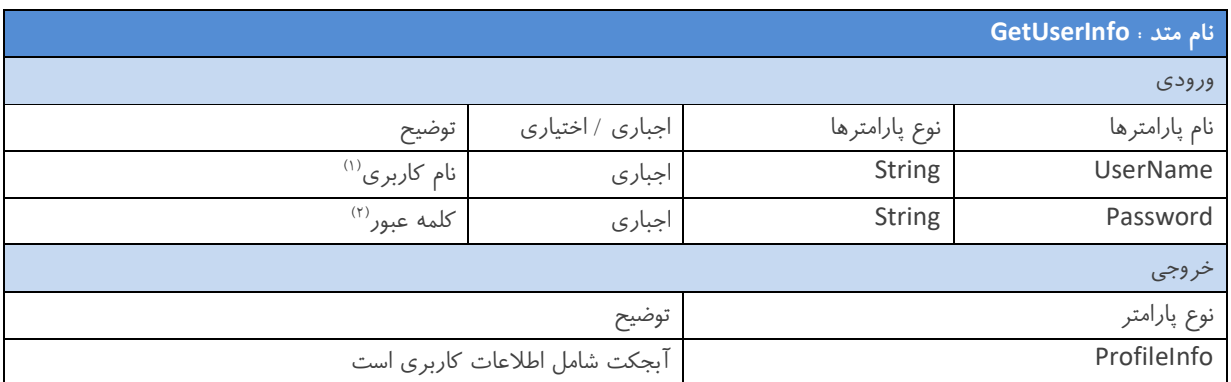

توجه : توضيح كامل هر يک از پارامترهاي ارسالي به اين متد در انتهاي راهنما آورده شده است . (بخش ۴)

توجه : توضیحات مربوط به آبجکت ProfileInfo در انتهای راهنما آورده شده است . (بخش ۵)

نکات مهم در مورد کار با متد GetUserInfo :

 مقدار بازگشتی این متد، آبجکت ProfileInfo اطلاعات کاربري می باشـد . فرمـت آبجکـت مـذکور در فایـل که شامل شامل WSDL موجود می باشد .

### ۴ – تعاریف پارامترهای ورودی متدها (اندیس ها)

- ۱) نام کاربري ( UserName ) : در زمان ایجاد حساب کاربري ، نام کاربري به شما داده مي شود . ( اگر شما کـاربر سـامانه ارسـال و دریافت پیام کوتاه نیز می باشید ، لازم به ذکر است که نام کاربری وب سرویس و سامانه شما مشترک می باشد )
- ۲) کلمه عبور ( Password ) : در زمان ایجاد حساب کاربری ، کلمه عبور به شما داده می شود . ( اگر شما کاربر سامانه ارسال و دریافت پیام کوتاه نیز می باشید ، لازم به ذکر است که کلمه عبور وب سرویس و سامانه شما مشترک می باشد )
- ۳) شماره گیرنده ( RecipientNumber ) ؛ آرایه ای از شماره موبایل های افراد گیرنده پیامک . شما می توانید در این آرایه حداقل ۱ و حداکثر ۱۰۰۰ عدد شماره موبایل گیرنده را جهت ارسال پیامک قرار دهید . توجه داشته باشید که فرمت شماره می بایست به یکی از شکل های زیر تعریف شود : ( در حال حاضر این سیستم توانایی ارسال پیامک به تمام اپراتورهای معتبر پیام کوتاه را دارد )
- ) یازده کاراکتر شود از این حالت استفاده کنید پیشنهاد می ( ???????0912
- دوازده کاراکتر ???????98912
- ده کاراکتر ???????912
	- )4 متن پیامک ( MessageBody پیامک می تواند به سه صورت فارسی ، انگلیسی یا باینري باشد . ) : متن
- ۵) شماره اختصاصی ( SpecialNumber ) : شماره خط ۳۰۰۰ یا ۱۰۰۰ یا ۵۰۰۰ یا ۵۰۰۰ و ... می باشد که شما جهت ارسال و دریافت پیام کوتاه خریداري کرده اید . دقت بفرمایید که این شماره را فقط به صورت ???????؟ ۳۰۰۰ به متد ها ارسال کنیـد و از قـرار دادن در ابتداي آن خوداري کنید . 98یا 98+
- )6 ارسال به صورت Flash ) IsFlashMessage ( : پیامک Flash گیرینـده موبایـلبه پیامکی گفته می شود که بدون اینکه در حافظـه ذخیره شود ( البته در بعضی از مدل های گوشی اینگونه نیست ) ، بدون تایید کاربر در صفحه نمایش موبایل وی نمایش داده می شود . اگر مقدار این پارامتر را برابر False قرار دهید پیامک ها به صورت معمولی ارسال می گردد ولی اگر مقـدار آن را برابـر True قـرار به صورت دهید پیامک ها Flash ارسال می شوند .
- )7 عدم ارسال به شماره هاي تکراري ( DontSendToRepeatedNumber به گروه شماره هـاي دفتـر تلفـن ، ارسال هاي ) : در متد سـال براي جلوگیري از ارسال مکرر به شماره هاي که در گروه/گروه ها تکرار شده اند شما می توانید بـا اسـتفاده از ایـن پـارامتر از ار تکراري جلوگیري کنید . اگر مقدار این پارامتر را برابر False قرار دهید پیامک ها به شماره هاي تکراري نیز ارسال می گردد ولی اگـر مقدار آن را برابر True قرار دهید پیامک ها به شماره های تکرار ارسال نمی گردد .
- ۸) نمایش تمامی پیامک های دریافتی یا فقط پیامک های دریافتی خوانده نشده (IsReaded) . در متد دریافت پیامک های ورودی جهت دسترسی به تمامی پیامک های دریافتی یا فقط پیامک های دریافتی خوانده نشده به کار می رود. اگر مقدار این پارامتر را برابـر False قرار دهید تنها پیامک های دریافتی که خوانده نشده اند نمایش داده می شود ولی اگر مقدار آن را برابر بــا True قـرار دهیـد تمـامی پیامک ها شامل پیامک های خوانده شده و خوانده نشده نمایش داده می شود .

# **متدها یخروج) يپارامترها( يها آبجکت حیتوض - 5**

### **5 – 1 – آبجکت InboxItem :**

در پاسخ به درخواست کاربر در خصوص دریافت پیامک های دریافتی ، آرایه ای از آبجکت ها با نوع InboxItem ارسال مـی گـردد کـه فرمت این آبجکت در ذیل بیان شده است :

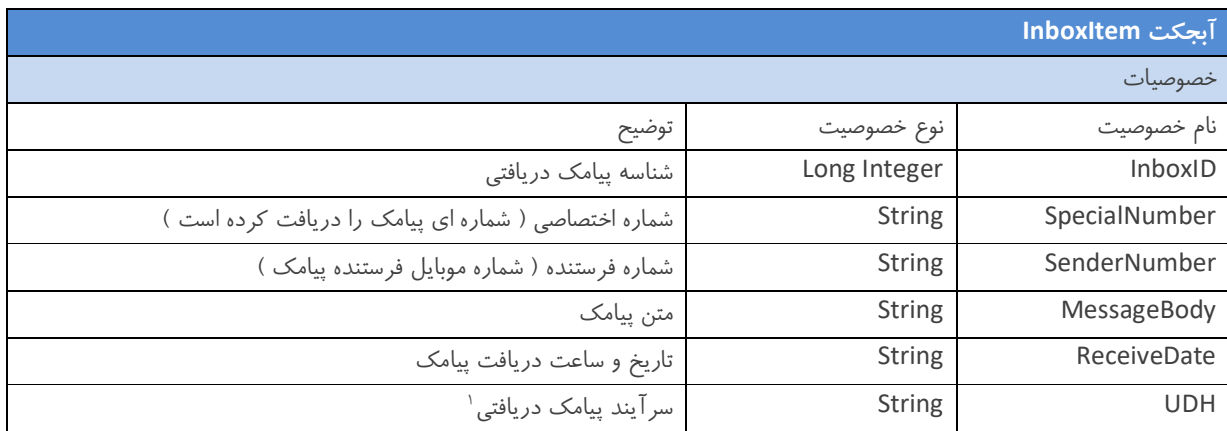

### **5 – 2 – آبجکت ResultInbox :**

در پاسخ به درخواست کاربر در خصوص دریافت پیامک های دریافتی ، آبجکت ResultInbox ارسال می گردد که فرمت این آبجکت در ذیل بیان شده است :

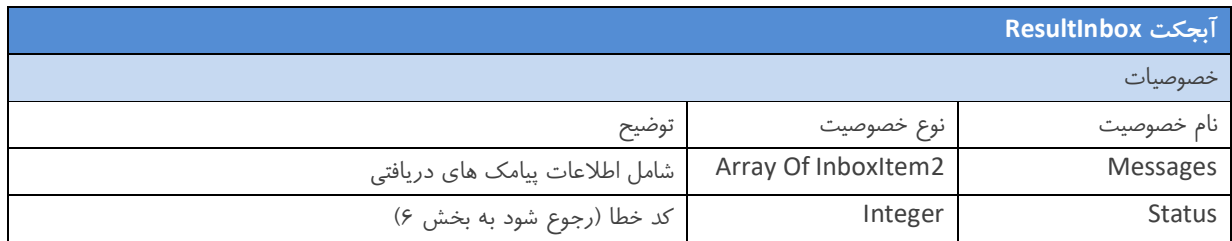

### **5 – 3 – آبجکت 2InboxItem :**

در پاسخ به درخواست کاربر در خصوص دریافت پیامک های دریافتی ، آبجکت ResultInbox که شامل آرایه ای از آبجکت هـا بـا نـوع 2InboxItem ارسال می گردد که فرمت این آبجکت در ذیل بیان شده است :

١ براي تنظیم پیامک هاي طولانی ( بیشتر از یک بخش)

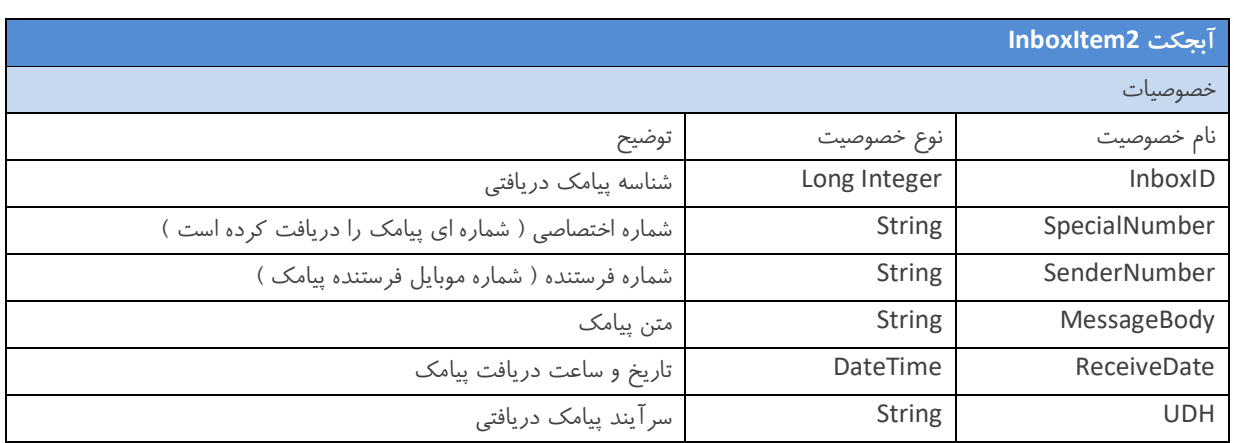

### **5 – 4 – آبجکت NumberGroupItem :**

در پاسخ به درخواست کاربر در خصوص دریافت اطلاعات گروه هاي موجود در دفتر تلفن سامانه مدیریت پیام کوتاه ، آرایه اي از آبجکـت ها با نوع NumberGroupItem ارسال می گردد که فرمت این آبجکت در ذیل بیان شده است :

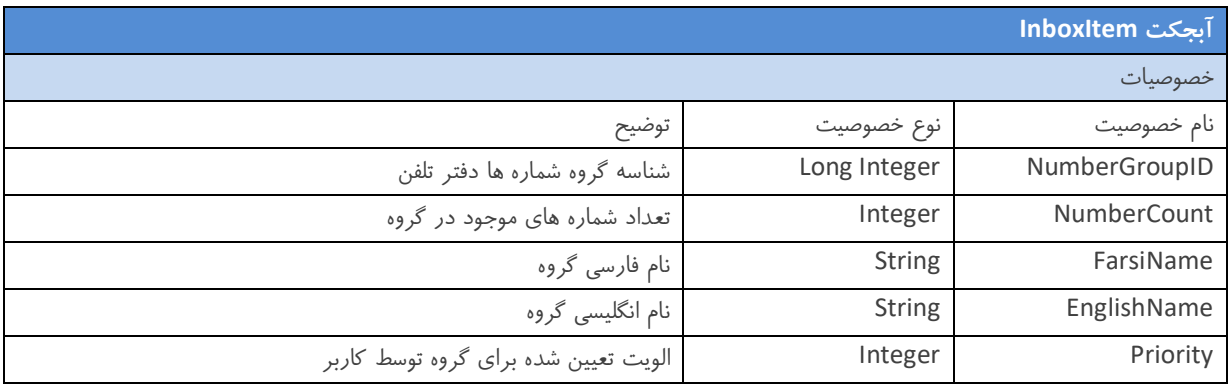

### **5 – 5 – آبجکت ProfileInfo :**

در پاسخ به درخواست کاربر در خصوص دریافت اطلاعات کاربری ، آبجکت با نوع ProfileInfo ارسال می گردد که فرمت ایـن آبجکـت در ذیل بیان شده است :

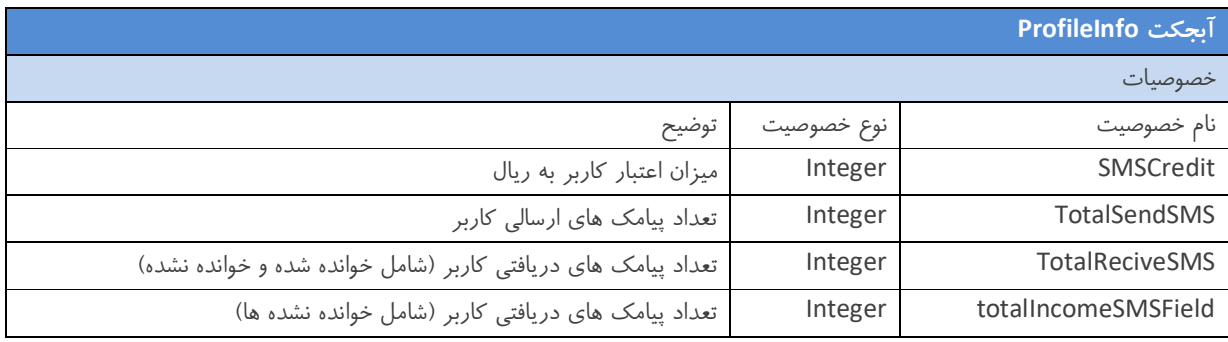

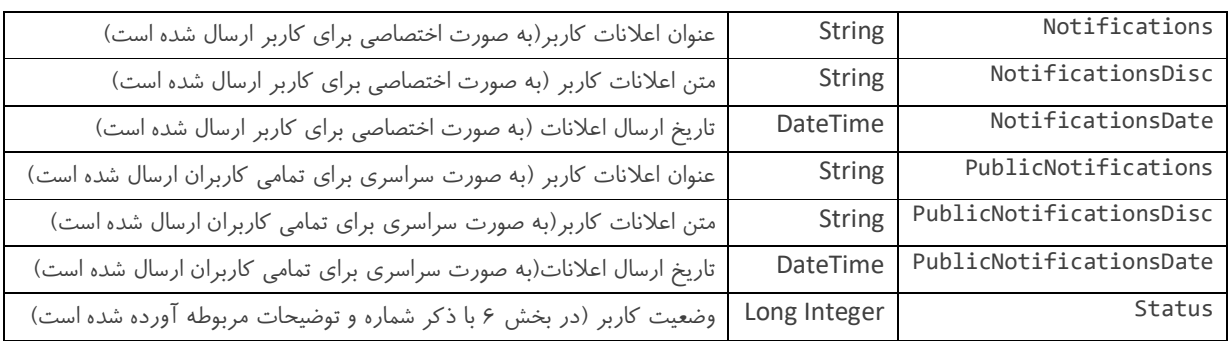

## **: خطا موارد حیتوض - 6**

در تمام متد هايی که مقدار Long Integer برمیگردانند ممکن است در مقدار بازگشتی ، عددی کـوچکتر از ۱۰۰۰ و بزرگتـر از ۵۰ قـرار گیرد ، در این صورت مقدار بازگشتی متد یک کد خطا می باشد و باید با توجه به جدول ذیل خطاي موجود را پیدا کرده و در صورت امکان مشکل موجود را برطرف نمایید .

توجه : خود کد ۵۰ به معنی موفقیـت آمیـز بـودن عملیـات ( Successful ) مـی باشـد و ایـن مقـدار فقـط در مقـدار بازگشـتی از متـد InsertNumberInNumberGroup قرار می گیرد .

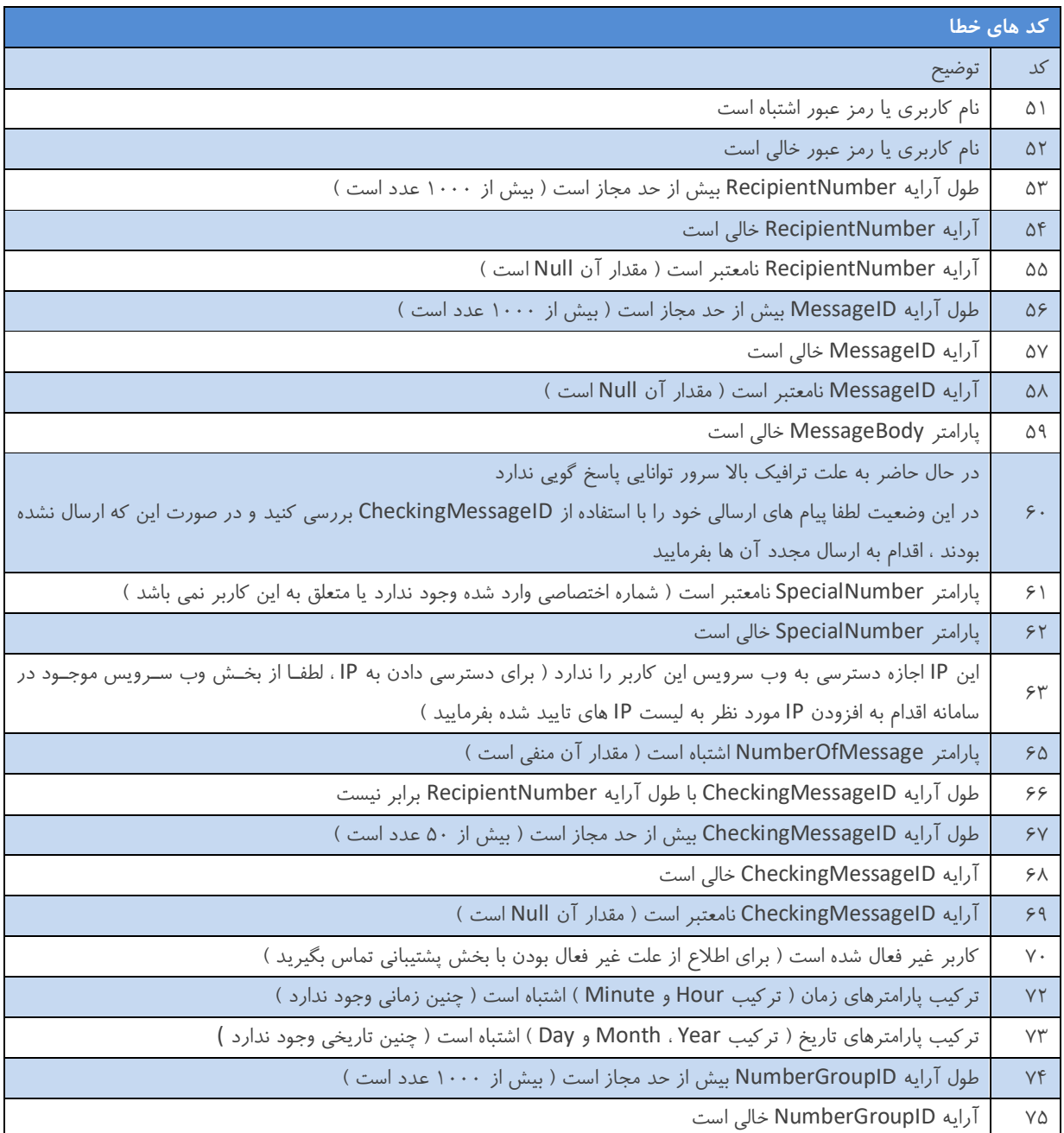

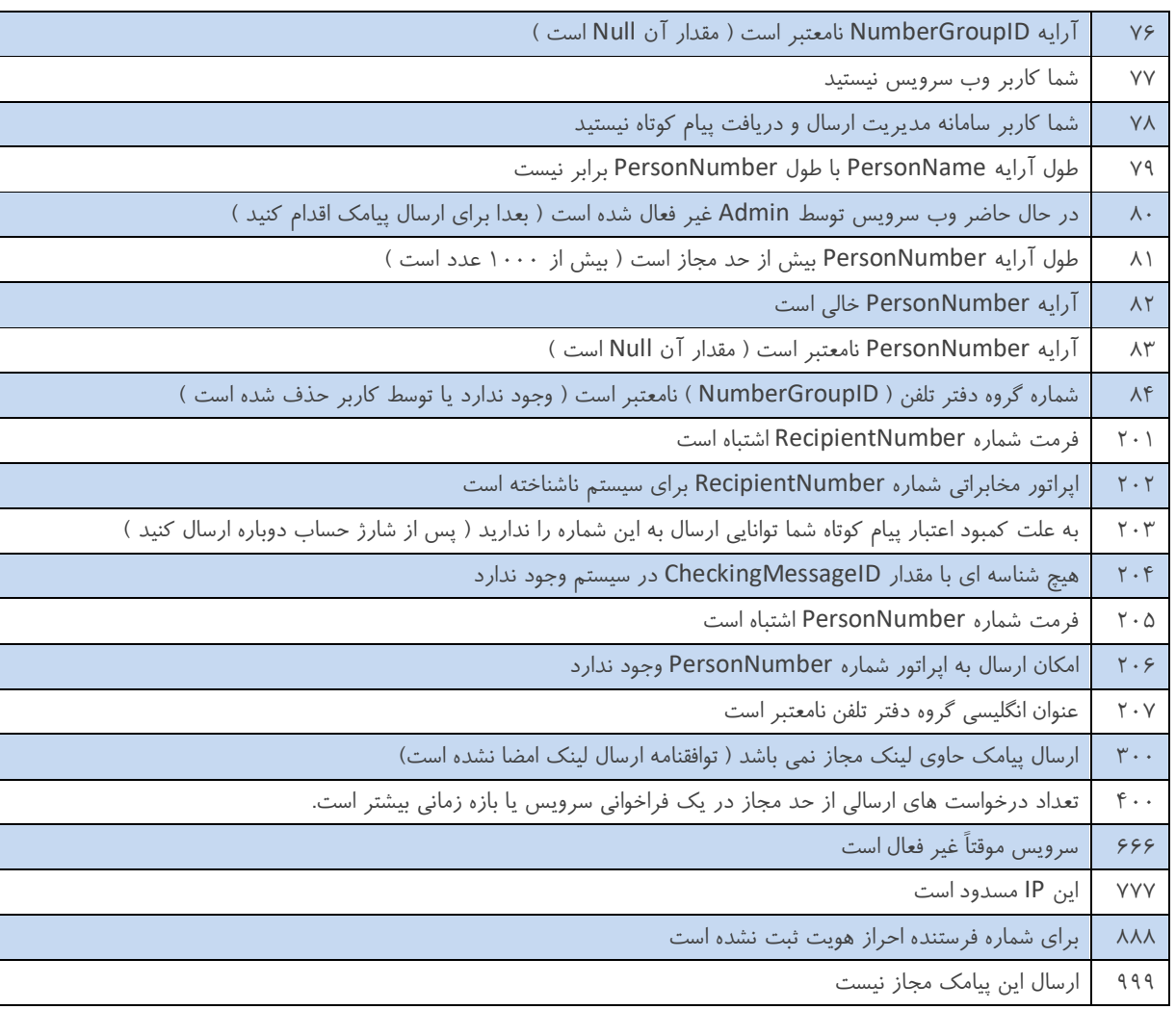

## **ارسال پیامک هاي دریافتی به لینک کاربر ( - 7 TrafficRelay ( :**

با توجه به سختی کار با متدهاي GetInboxMessage و GetInboxMessageWithNumber در بدست آوردن پیامک هاي دریافتی و وجود مشکلاتی از قبیل ؛ اجرای مکرر متد توسط کاربر برای بدست آوردن آخرین پیامک دریافتی در زمـان دریافـت ، عـدم اطمینـان از تکراری نبودن پیامک دریافتی و ... ، یک راه کار مناسب برای بدست آوردن پیامک های دریافتی استفاده از TrafficRelay می باشد ، روش کار به این صورت است که ، وارد سامانه مدیریت پیام کوتاه شده و از بخش "تنظیمات وب سرویس" بر روي "مدیریت لینک هـا" کلیـک ع نمایید ، سپس در این بخش می توانید یک لینک از نو "TrafficRelay "براي وب سایت خود وارد کنید مانند زیر :

#### http://www.YourSite.com/YourPage.aspx?ID=\$\$ID\$\$&From=\$\$FROM\$\$&To=\$\$TO\$\$&Text=\$\$TEXT\$\$&D ate=\$\$DATE\$\$

یا

#### http://www.YourSite.com/YourPage.php?ID=\$\$ID\$\$&fnum=\$\$FROM\$\$&tnum=\$\$TO\$\$&msg=\$\$TEXT\$\$& Date=\$\$DATE\$\$

 ه باشید کهتوجه داشت \$\$ID\$\$ ، \$\$FROM\$\$ ، \$\$TO\$\$ و \$\$TEXT\$\$ و \$\$DATE\$\$ کلمات کلیدي هسـتند کـه در هنگـام ارسـال ییامک به لینک کاربر به ترتیب با شناسه پیامک، شماره فرستنده پیامک ، شماره اختصاصی گیرنده (۵۰۰۰، ۱۰۰۰، ۱۰۰۰، ۳۰۰۰، و … ) ، متن پیامک و تاریخ دریافت پیامک پر می شوند .

نکات مهم در مورد کار با TrafficRelay :

- در بخش "تنظیمات وب سرویس" و "مدیریت شماره ها" شما می توانید لینک TrafficRelay شماره هاي خود را تعیین کنید.
	- در لحظه که پیام دریافتی توسط سامانه دریافت می شود ، اطلاعات این پیامک به لینک کاربر فرستاده می شود.
- اگر به هر دلیلی لینک کاربر غیر فعال باشد و هیچ درخواستی را از سمت سرور پاسخ ندهد و TrafficRelay نتواند پارامترها را به لینک کاربر ارسال کند ، تا ۲ ساعت لینک کاربر تست می شود و به محض برطرف شدن مشکل لینک کـاربر ، پیامـک دریـافتی دوباره براي لینک کاربر فرستاده می شود و این روند مادامی که پیامک به صورت کامل و صحیح به لینـک کـاربر ارسـال گـردد ادامه خواهد یافت .
	- پیامک های که در ۳ روز اخیر دریافت شده اند، به لینک کاربر فرستاده می شود .
		- . لازم به ذکر است استفاده از این امکان اختیاري می باشد

## **ارسال وضعیت پیامک هاي ارسالی به لینک کاربر ( - 8 DeliveryRelay ( :**

با استفاده از DeliveryRelay شما می توانید وضعیت پیامک های ارسال شده توسط متدهای مختلف را در لحظه تغییر کردن دریافت کنید. روش کار به این صورت می باشد که ، وارد سامانه مدیریت پیام کوتاه شده و از بخش "تنظیمات وب سرویس" بـر روی "مـدیریت لینـک ها" کلیک نمایید ، سپس در این بخش می توانید یک لینک از نوع "DeliveryRelay "براي برنامه خود وارد کنید مانند زیر :

http://www.YourSite.com/YourPage.aspx?mid=\$\$MESSAGE\_ID\$\$&cid=\$\$CHK\_MSG\_ID\$\$&st=\$\$STATUS\$  $\mathsf{S}$ 

http://www.YourSite.com/YourPage.php?msgID=\$\$MESSAGE\_ID\$\$&chkID=\$\$CHK\_MSG\_ID\$\$&status=\$\$ STATUS\$\$

توجه داشته باشید که ، \$\$ID\_MESSAGE\$\$ ، \$\$ID\_MSG\_CHK\$\$ و \$\$STATUS\$\$ کلمات کلیدي هستند کـه در هنگـام ارسـال وضعیت به لینک کاربر به ترتیب با شناسه پیامک سمت سامانه ، شناسه پیامک کاربر و وضعیت پیامک پر می شوند.

نکات مهم در مورد کار با DeliveryRelay :

یا

- در بخش "تنظیمات وب سرویس" و "مدیریت شماره ها" شما می توانید لینک DeliveryRelay شماره هاي خود را تعیین کنید.
	- در لحظه که وضعیت پیامک تغییر میکند ، اطلاعات وضعیت پیامک به لینک کاربر فرستاده می شود.
- اگر به هر دلیلی لینک کاربر غیر فعال باشد و هیچ درخواستی را از سمت سرور پاسخ ندهد و DeliveryRelay نتواند پارامترها را به لینک کاربر ارسال کند ، تا ۲ ساعت لینک کاربر تست می شود و به محض برطرف شدن مشکل لینک کاربر ، وضعیت پیامک دوباره براي لینک کاربر فرستاده می شود و این روند مادامی که پیامک به صورت کامل و صحیح به لینـک کـاربر ارسـال گـردد ادامه خواهد یافت .
	- لازم به ذکر است استفاده از این امکان اختیاري می باشد .

## **تماس با ما: - 9**

: در صورت نیاز به اطلاعات بیشتر ، می توانید با واحد پشتیبانی تماس حاصل فرمایید

تلفن های واحد پشتیبانی :

 $\cdot$   $\uparrow$  1 – 91  $\cdot$   $\cdot$   $\vee$  19 $\vee$ 

( بدون کد ) 90007197

 $3.75$  - 743 و 78. ٣٢٢٣ - 76 و 78. ٢٢٢٣ - 76. و 74. ٢

همچنین میتوانید موارد خود را از طریق بخش **تیکت** که در سامانه شما موجود می باشد برای کارشناسان ما ارسال کـرده و یـا از راه هـای ارتباطی زیر با ما در ارتباط باشید :

support@sunwaysms.com :ایمیل

ارسال فایل: ۰۹۳۳۴۴۸۵۸۵۸ ( در واتس اپ و تلگرام )